【Cookieの設定方法】

Windows Internet Explorer 11.0の場合

1. ブラウザの右上にある[ツール ( )]をクリックし、 表示された一覧の[インターネットオプション]をクリックします。

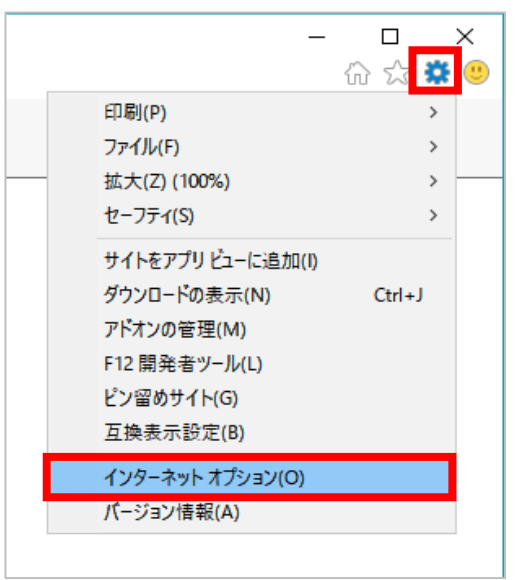

2. [プライバシー]タブをクリックし、[詳細設定]ボタンをクリックします。

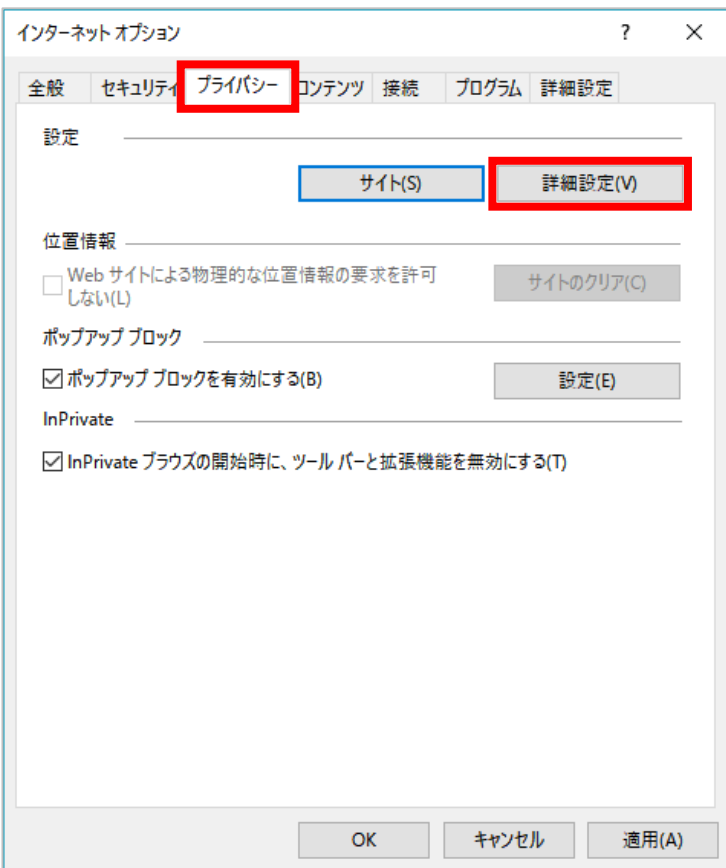

3.[ファーストパーティのCookie]を[承諾する]にチェックし、[OK]ボタンをクリックします。

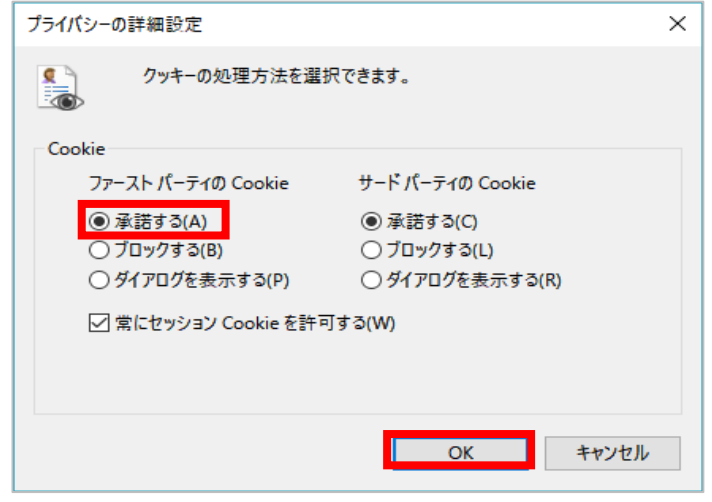